## **智行理财网** 莱特币怎么卖出去,LTC莱特币怎样买卖和交易

莱特币LTC是一种数字货币, 又称为轻松币, 它的产生和比特币相似, 是由以太坊 的联合创始人Charles Lee于2011年发明的,众所周知,该数字货币交易市场非常 活跃,而且人气很高,如何在国内买卖和交易这种数字货币呢?下面将一一说明。

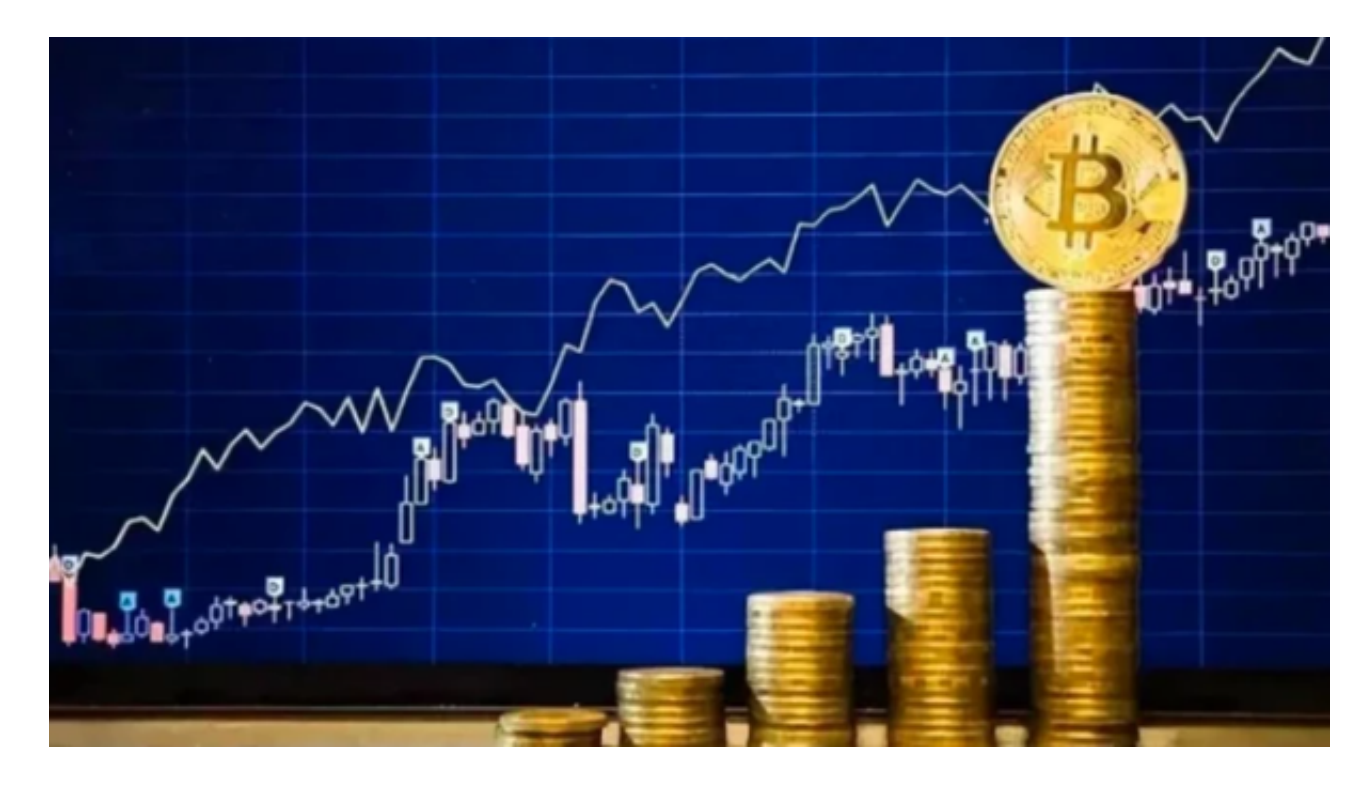

## 第一步:注册账户

 要买卖莱特币,您必须先注册一家交易平台的账户,我们以Bitget交易所为例,打 开Bitget交易所的官网,在首页的右上角点击注册账户按钮,进入注册页面,然后 填写必要信息,包括登录账号,密码以及谷歌验证码等,完成后点击注册按钮。

第二步:实名认证

注册成功后,为了保障交易安全,您需要提供个人信息,进行实名认证。点击个 人中心进入认证流程,上传您的身份证照片,然后等待平台工作人员审核,审核通 过后您就可以锁定您的账户,充值交易所需的数量,然后开始购买莱特币。

第三步:充值

 在开始买卖交易前,您要准备好人民币或者其他货币,向Bitget平台充值,这个过 程非常简单。进入账户中心,选择交易,然后选择需要充值的数字货币种类,根据 您需要的数量进行充值金额的填写,然后跟随指示按照提示完成充值。我们以人民 币充值为例,选择银行账户或者支付宝支付方式,按照提示操作填写转账信息即可

第四步:交易

。

 那么如何实现买卖数字货币呢?以莱特币为例,进入Bitget交易所的莱特币页面, 选择交易对,比如莱特币/人民币,假设您想买莱特币,那么只要有人正在卖出,你 就可以进行购买。

 在Bitget交易页面找到您要买入的数量以及价格,输入您的交易密码,确认购买订 单,交易成功需要等待订单匹配,一旦匹配成功,您购买的莱特币就会进入您的余 额,您就可以进行转账、交易等操作了。

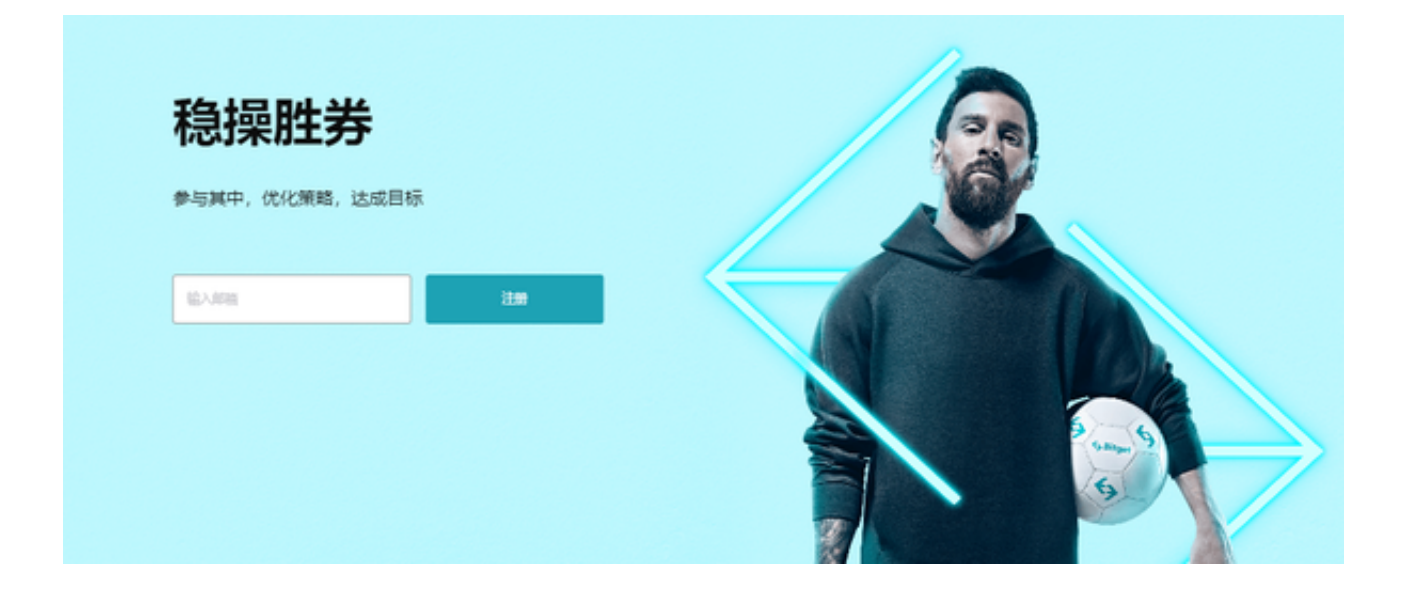

 通过以上四个步骤,就可以在Bitget交易平台购买和交易莱特币了。但是,数字货 币市场变化非常快,需要投资者密切关注市场动态,以及数字货币的行情,做出明 智的交易决策,这样才能利用好这个热门的数字资产市场。